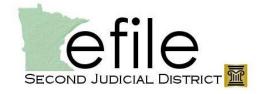

## **Second District eFiling Facts**

| 3                        | econd District er ning i acts                                                                                                    |  |  |  |  |
|--------------------------|----------------------------------------------------------------------------------------------------|--|--|--|--|
| Date File Stamp          | Filings will be stamped with the date and time the document was submitted rather than the date and time the court staff viewed and accepted the document. The court record will also reflect the date and time of submission.                                                                                                    |  |  |  |  |
|                          |                                                                                                    |  |  |  |  |
| Filing Codes             | It is crucial to file documents under the correct filing code. This will help guarantee that specific document types are not missed. For example, mislabeling a Request for Transcript may result in a delay of processing the request.                                                                                                    |  |  |  |  |
| Court Case<br>Edits      | If necessary, the court may change: the submitted Case Type, Filing Code, Additional Filing Description, and Security Levels for lead documents and attachments. This will be done to ensure the accuracy of the filings and court record.                                                                                                    |  |  |  |  |
|                          |                                                                                                    |  |  |  |  |
| Subsequent<br>Documents  | When submitting a subsequent document, there are three options: eFile Only(default), eFile and eServe, and Service Only. Selecting eFile and Serve will first submit the filing to the court and then, upon acceptance by the court, will electronically serve the filing out to the selected parties. If facing a deadline, the filing may be submitted to the court via eFile Only and then service may be submitted separately, which allows the filing to be served immediately. |  |  |  |  |
|                          |                                                                                                    |  |  |  |  |
| Electronic<br>Signatures | There has been no change to the use of electronic signatures; /s/ may be used on electronically submitted documents. Optionally, a signed copy of the document may be scanned in and submitted.                                                                                                    |  |  |  |  |
|                          |                                                                                                    |  |  |  |  |
| Service                  | Other than to allow the use of electronic service, there has<br>not been a change to the service rules; service is considered<br>complete upon submission.                                                                                                    |  |  |  |  |
|                          |                                                                                                    |  |  |  |  |
| Receiving<br>Service     | Attaching your name to the service list of a case in File and Serve is considered agreeing to be electronically served on that case. You may only sign up yourself or members from your firm for electronic service on a case. It is up to each law firm to attach themselves to the Service List and agree                                                                                                    |  |  |  |  |

to electronic service. Please attach yourself or members of your firm to the Service List immediately upon case initiation and acceptance by the court. Nothing will automatically change the service list. Neither, **Updating the** e-filing in a case nor submitting a substitution/withdrawl of **Case Service** counsel will change the service list. This must be done List manually on each case. If no longer working on a case, you must remove yourself from the service list. You may search for cases through File and Serve to: Submit subsequent filings into a case, or Attach yourself or members of your firm to the service **Case Search** list The only information available through File and Serve is the case number, name of the case, and service list. For all **Access to Case** other inquiries, it is necessary to access the case through Information MPA to view other publicly accessible information. Documents filed in a case will not be viewable through File and Serve (with the exception of the documents submitted **Electronic Case** by you available through the Filing Queue). Electronic **Documents** documents will be viewable at the courthouse, through MPA Courthouse View. Please maintain a 1" margin on all submitted documents. Currently, only letter size documents are accepted via File and Serve. Documents should be black and white, standard **Format**  $8 \% \times 11$  and submitted with portrait page orientation. Documents submitted in outside of these guidelines may not transfer properly. Court filing fees have not changed since the start of e-filing. Tyler Technologies automatically assesses a \$5 credit card convenience fee and a \$3 e-service fee. If there is no statuatory filing fee for a document that is being filed, there **Filing Fees** will be no \$5 convenience fee. The \$3 e-service fee is only charged when e-service is used and does not trigger the \$5 credit card convenience fee unless there is also a statuatory filing fee. Submitting The initial filing fee of \$320.00 includes a \$10.00 law library **Multiple Law** fee. On the initial filing you may also select to add one (1) **Library Fees** additional law library fee. For each additional law library fee you must submit a

| corres | spondence   | and    | attach | one (  | <ol> <li>lav</li> </ol> | w library | fee. | Enter a |
|--------|-------------|--------|--------|--------|-------------------------|-----------|------|---------|
| Filing | Description | n of ` | "Law L | ibrary | Fee f                   | for [nam  | e of | party]" |